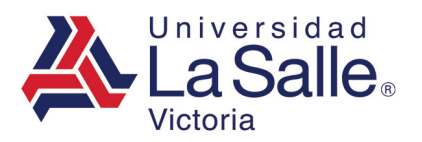

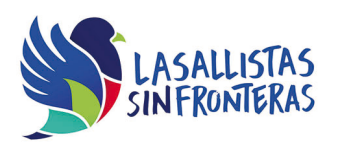

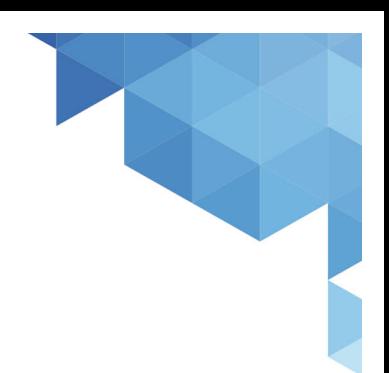

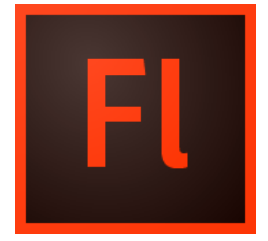

# Adobe Flash Nivel Academic

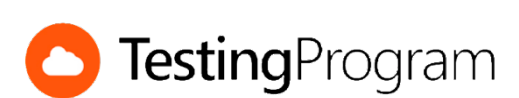

**CENTRO DE CERTIFICACIÓN TESTING PROGRAM UNIVESIDAD LA SALLE VICTORIA**

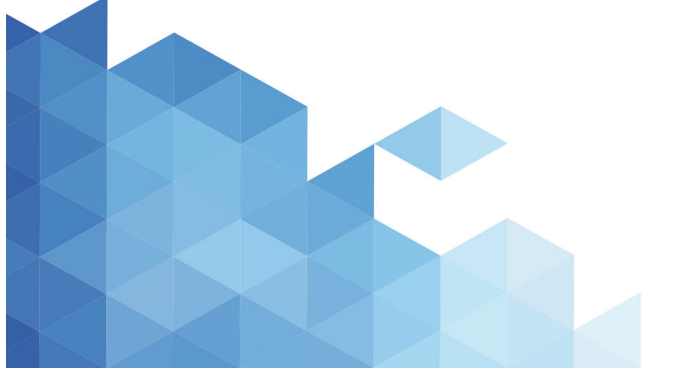

http://www.lasallevictoria.edu.mx

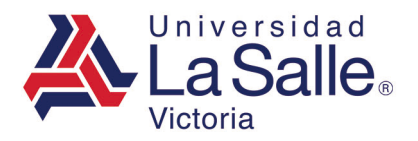

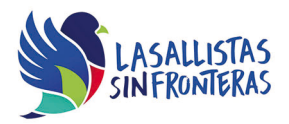

**Propósito:** Desarrollar las competencias necesarias para acreditar con éxito el examen de Certificación Testing Program, mediante la visualización de videos instruccionales de apoyo y la realización de ejercicios prácticos de Nivel Academic con el programa Adobe Flash.

**Duración:** 40 hrs (20 horas de asesoría presencial y 20 de autoestudio)

# **Contenidos:**

## **Módulo 1. Administración de Archivos**

- Abrir un archivo
- Crear nuevo documento
- Cambiar el tamaño del documento
- Predeterminar unidades de regla
- Cambiar orientación de papel
- Cambiar configuración de la publicación

### **Módulo 2. Manejo del Entorno**

- Mostrar el panel Propiedades
- Mostrar el panel información
- Cambiar el espacio de trabajo
- Restablecer espacio de trabajo
- Crear nuevo espacio de trabajo
- Modificar el nivel del Zoom
- Quitar guías
- Mostrar capas
- Bloquear capas
- Insertar nueva capa
- Organizar capas en carpetas
- Modificar la velocidad de los fotogramas

#### **Módulo 3. Creación y Edición de Ilustraciones**

- Convertir un objeto en un símbolo
- Cambiar el color de trazo a una forma
- Agregar muestras de color
- Seleccionar puntos de un gráfico de vectores
- Modificar el efecto de color de una imagen
- Guardar juego personalizado de muestras de colores
- Trazar mapa de bits
- Buscar y reemplazar símbolos

http://www.lasallevictoria.edu.mx

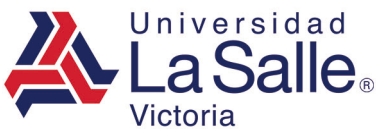

- Nombrar instancia de un clip de película
- Cambiar el color de relleno a una forma

## **Módulo 4. Trabajando con Texto**

- Cambiar el motor de texto
- Establecer familia de fuente
- Crear un vínculo a una página web
- Cambiar texto a mayúsculas
- Especificar sangría a un texto
- Vincular contenedores de texto
- Cambiar el color de fondo de un contenedor de texto
- Agregar filtro de sombra al texto
- Revisar la ortografía de un documento

## **Módulo 5. Trabajando con Sonido y Video**

- Crear carpetas de biblioteca
- Mover símbolos de la biblioteca a carpetas
- Importar sonidos a la Biblioteca
- Insertar sonido a línea de tiempo
- Cambiar el efecto de sonido
- Cambiar la sincronización de un sonido
- Añadir un sonido de evento a un botón
- Exportar una película
- Publicar película
- Probar película

#### **Módulo 6. Creación y Publicación de Animaciones**

- Insertar un fotograma clave en la línea de tiempo
- Copiar fotogramas
- Abrir una vista previa de la animación en la línea del tiempo
- Identificar las animaciones en la línea de tiempo
- Crear interpolación de movimiento
- Mostrar el panel para modificar las propiedades de una interpolación de movimiento
- Crear Interpolación de forma
- Crear capa de mascara
- Añadir huesos a una forma
- Activar detección de versión de flash

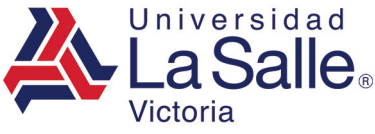

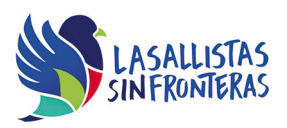

• Optimizar los gráficos para documentos de flash

## **Requerimientos necesarios:**

- Contar con sistema operativo en español: Microsoft Windows XP con (Service Pack 3), Windows Vista con (Service Pack 2), Windows 7, Windows 8 o Windows 10.
- 1 GB de memoria RAM
- Espacio mínimo de un 3 GB en disco duro.
- Conexión a Internet de 2MB.
- Navegador Internet Explorer
- Tener instalado Adobe Flash acorde a la versión del examen elegida.
- Tener instalado Testing Program Cloud
- Tener instalado WINRAR para descargar http://www.winrar.es/
- Tener instalado Adobe Reader para visualizar archivos PDF, para descargar en http://get.adobe.com/es/reader/
- Acceso a la siguiente IP: 192.169.215.32 y Puerto 1433